# Online Educational Resources on Delicious

Looking for educational resources on the internet? The task can be daunting and time consuming. The new online educational resources on [Delicious](http://delicious.com/) will make access to these resources simple and convenient.

# **What is Delicious?**

Delicious is a social bookmarking service that enables users to save, share, tag, and manage bookmarks, or favorites, from any computer connected to the internet.

# **What can you do with Delicious?**

Bookmark any site on the internet and access that bookmark from any computer connected to the internet.

Share your bookmarks, and get bookmarks in return. Log in and you will see the sites that you and your colleagues have saved. Sharing is the key. When you come across a website that you think others might find interesting, just save it to [Delicious.](http://delicious.com/)

## **How do I get started?**

Click this link, [http://delicious.com/.](http://delicious.com/) Be sure to add this page to your favorites or bookmarks.

Sign in (look in the upper right hand corner of the Delicious home page)

Username is dmpstaff password is dmstaff08

#### **Adding the Delicious buttons to your web browser**

**To make the most of Delicious you should add the Delicious buttons to your web browser. This will only take a few minutes and will greatly enhance your Delicious experience.**

#### **For Internet Explorer 7: Follow the directions in the pictures below.**

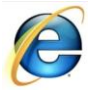

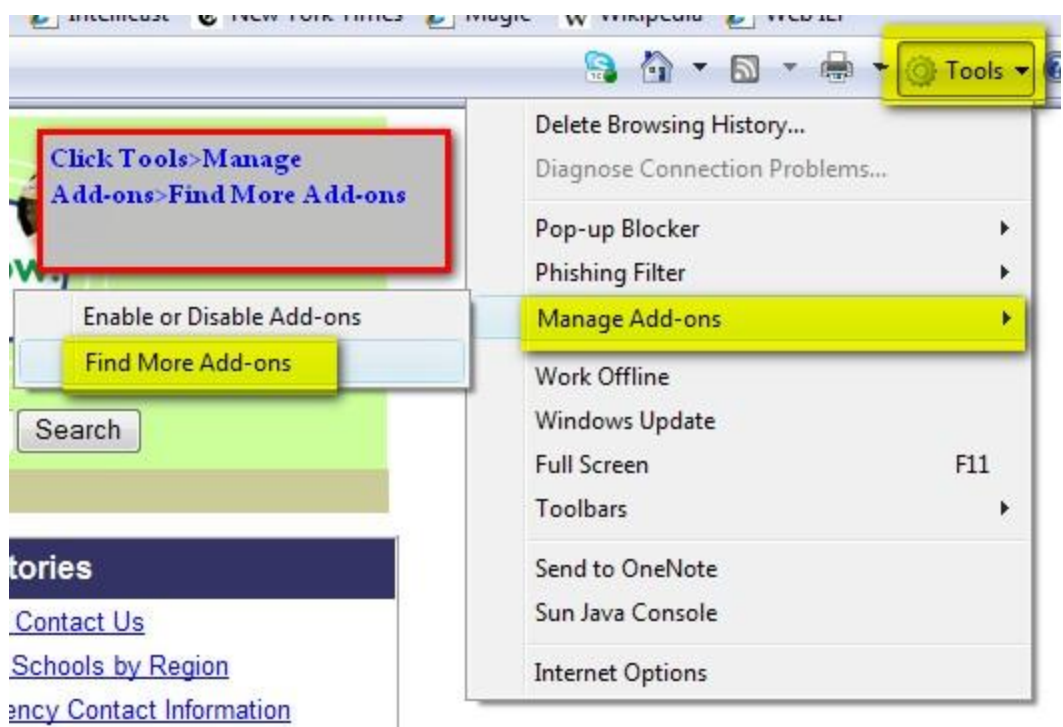

Search for Add-Ons

type Delicious in the search window

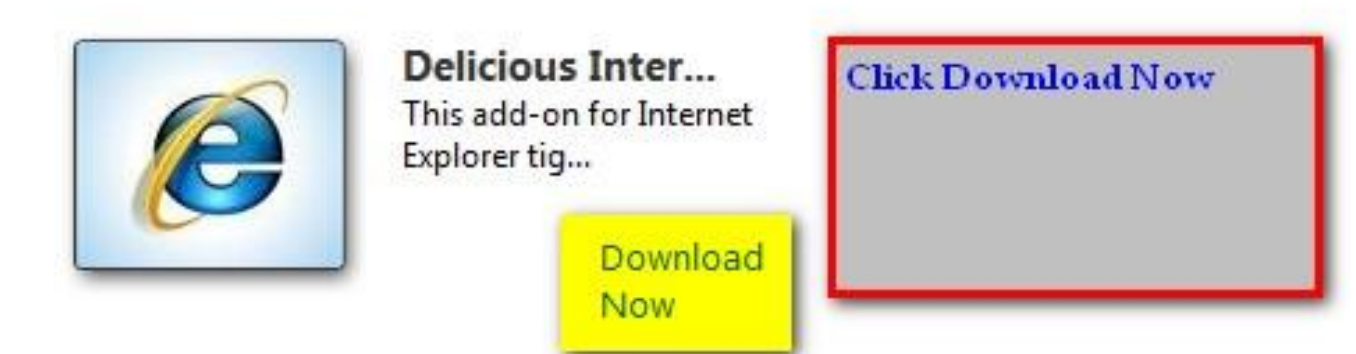

۹

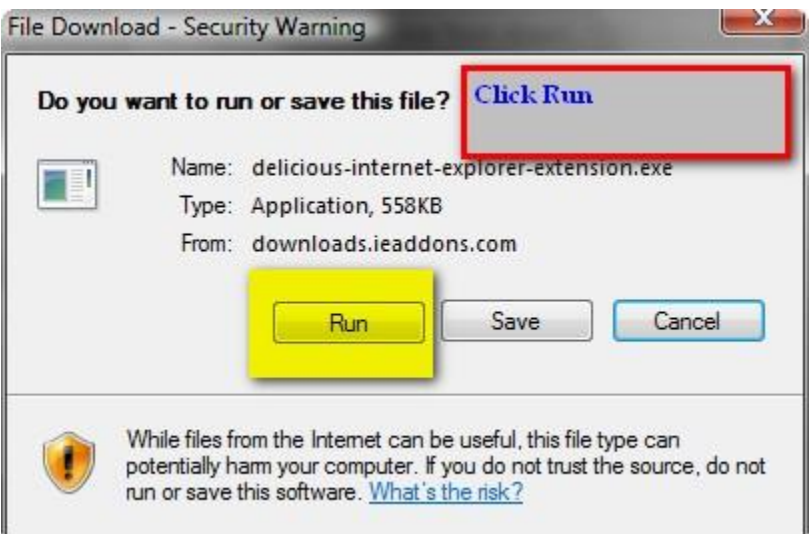

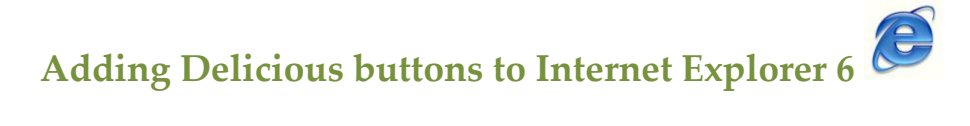

Click on this link: <http://delicious.com/help/installie>

Add Buttons Colick Add Buttons

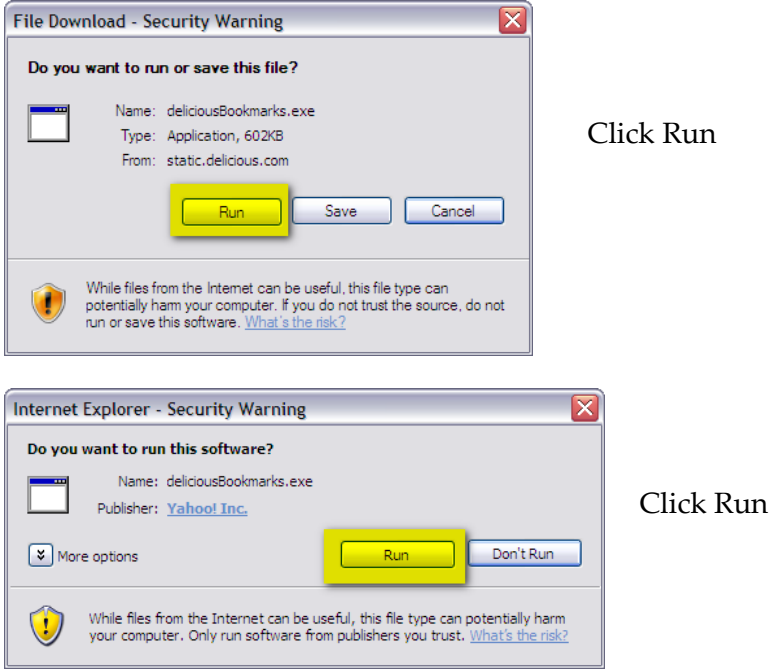

 $\mathsf{n}$ 

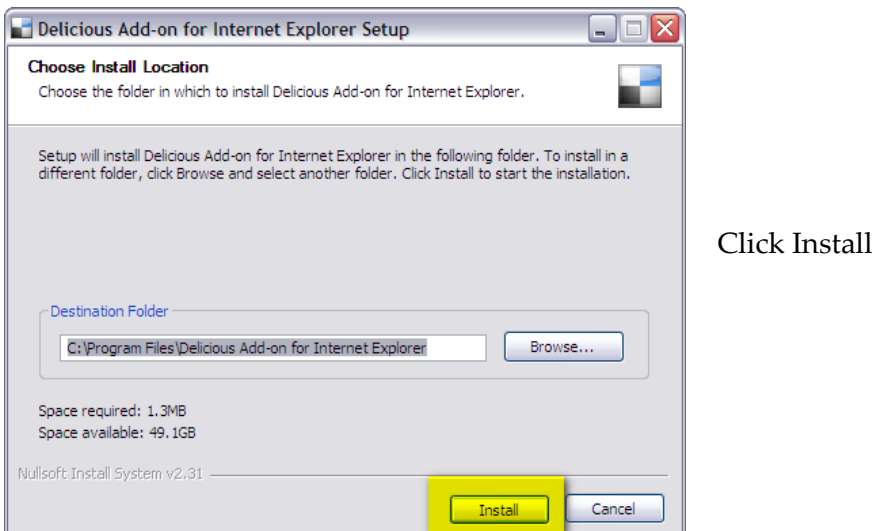

# **Adding Delicious buttons to Firefox: Follow the directions in the**

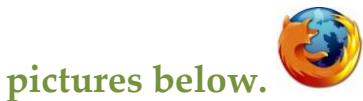

Click on this link <https://addons.mozilla.org/en-US/firefox/>

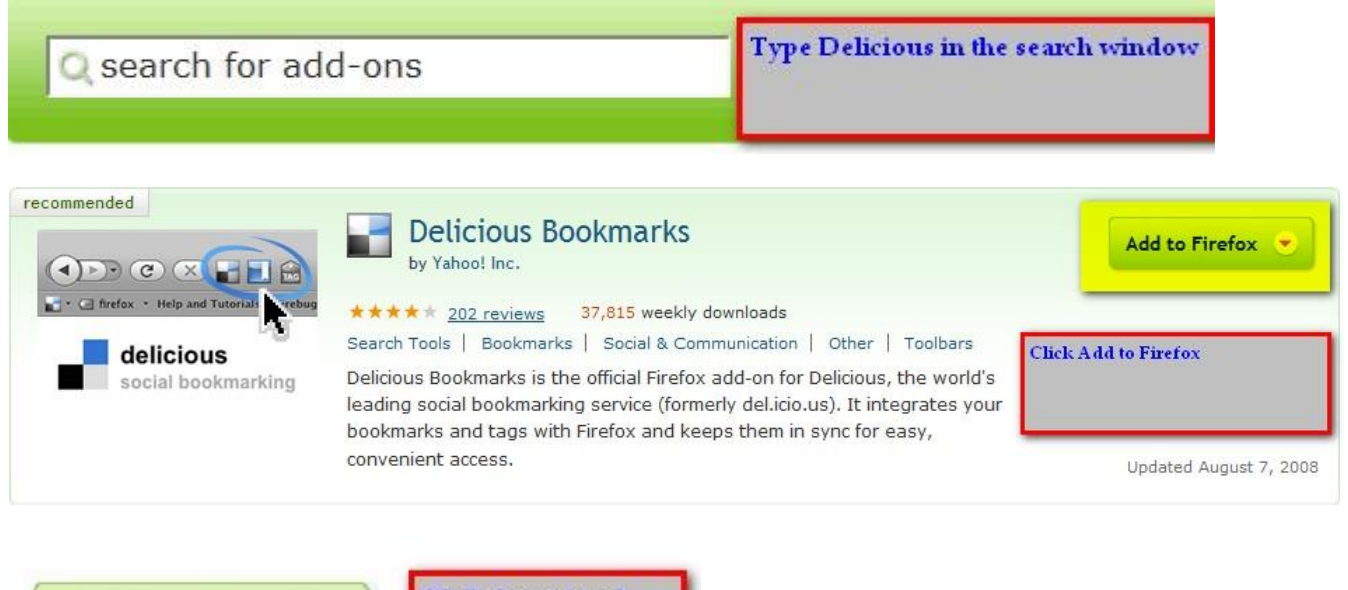

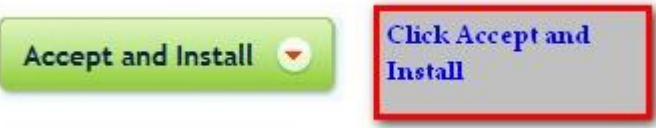

## **How do I use Delicious?**

For a quick tour of Delicious click this link: [delicious/help/getstarted](http://delicious.com/help/getStarted)

To learn how to use the Delicious buttons for Internet Explorer click this link

[Quick Tour of Internet Explorer on Delicious](http://delicious.com/help/quicktour/ie)

To learn how to use the Delicious buttons for Firefox click this link

[Quick Tour of Firefox Add-On on Delicious](http://delicious.com/help/quicktour/firefox)

#### Why should I do this?

There are thousands of resources available to teachers on the internet. You can find what you need, but it may require a major time investment. By working together through Delicious we can share bookmarks with each other and reduce the time spent looking for internet resources.